### *4. Check Your Child's Results*

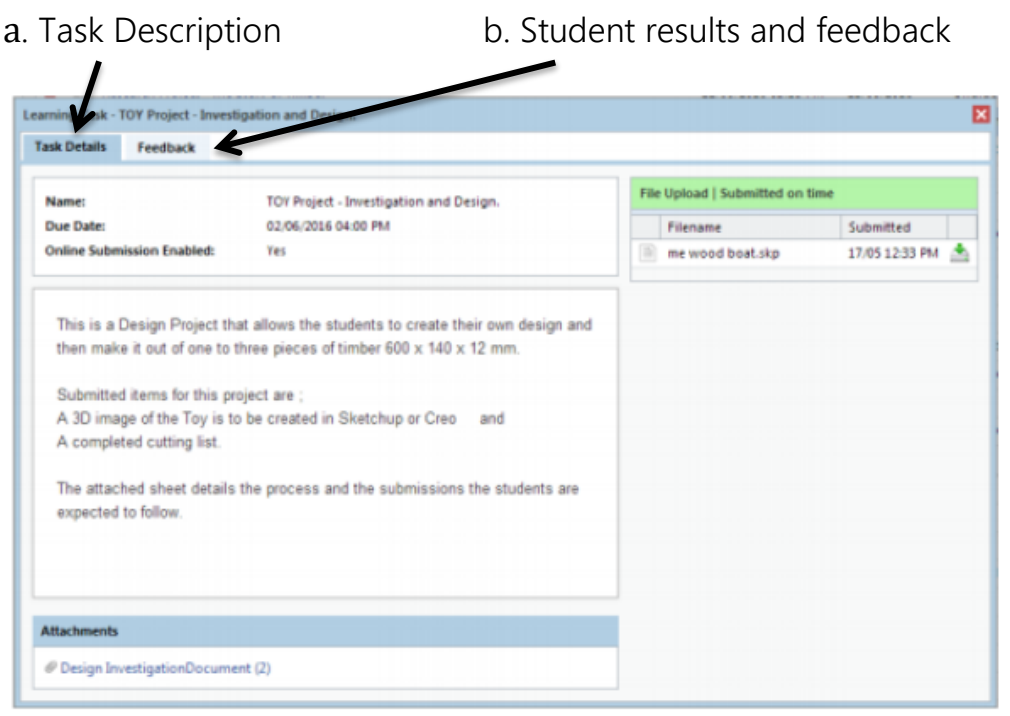

### KEEPING CONNECTED WITH KDC

If your contact details are not up-to-date contact the House to update.

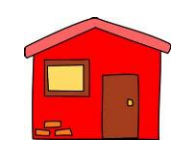

Red House 9365 8017

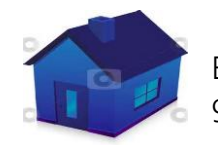

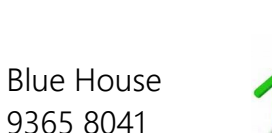

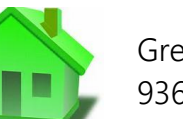

Green House 9365 8015

Yellow House 9365 8034

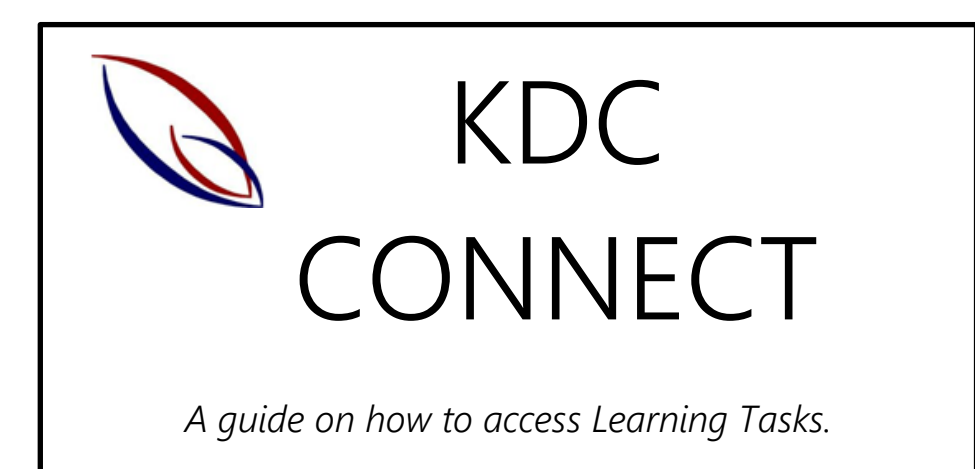

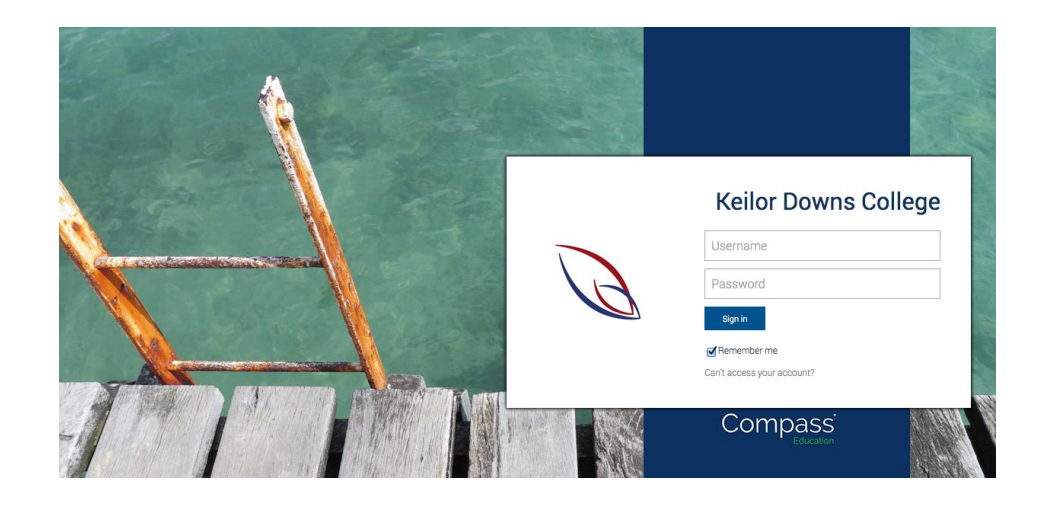

As of 2017 Keilor Downs College will provide parents and carers with on-going reporting via Compass.

You can check your child's progress throughout the year and view teacher feedback.

# LEARNING TASKS

What is a Learning Task?

- $\checkmark$  A formal assessment task that takes places at the end of a unit to measure a student's understanding
- $\checkmark$  Descriptions of Learning Tasks are uploaded to Compass
- $\checkmark$  Your child will receive feedback on what they did well, areas for improvement and an overall score indicating their achievement
- $\checkmark$  If a task is modified this will be noted in the comments

How to Access Your Child's Learning Tasks

#### *1. Login to Compass*

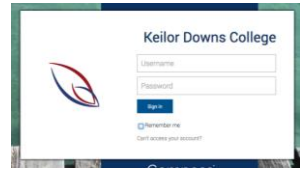

Access Compass on the web. Go to <https://kdc-vic.compass.education/>

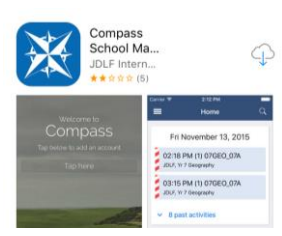

Or access Compass on your phone using the Compass School Manager Application.

If you do not have your Compass login details contact the Office on 03 9365 8000 immediately.

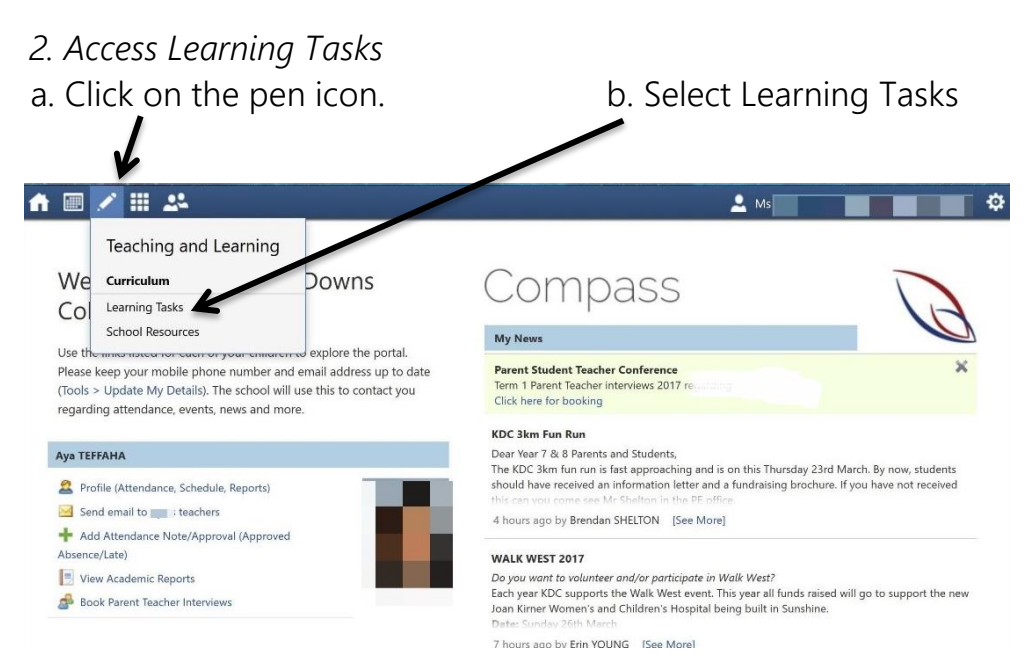

## *3. Open Individual Learning Tasks*

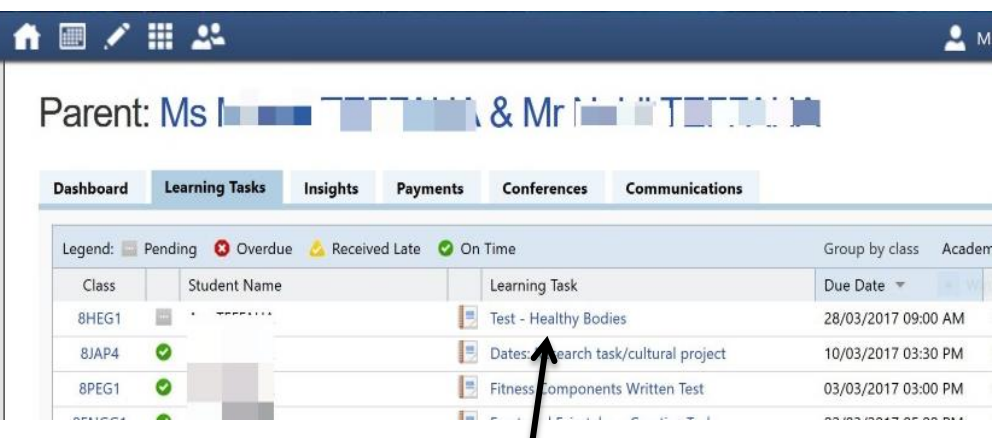

To open a Learning Task click on the title.